**2D Barcode Scanner User's Manual** 

**V1.0.3**

# **CONTENTS**

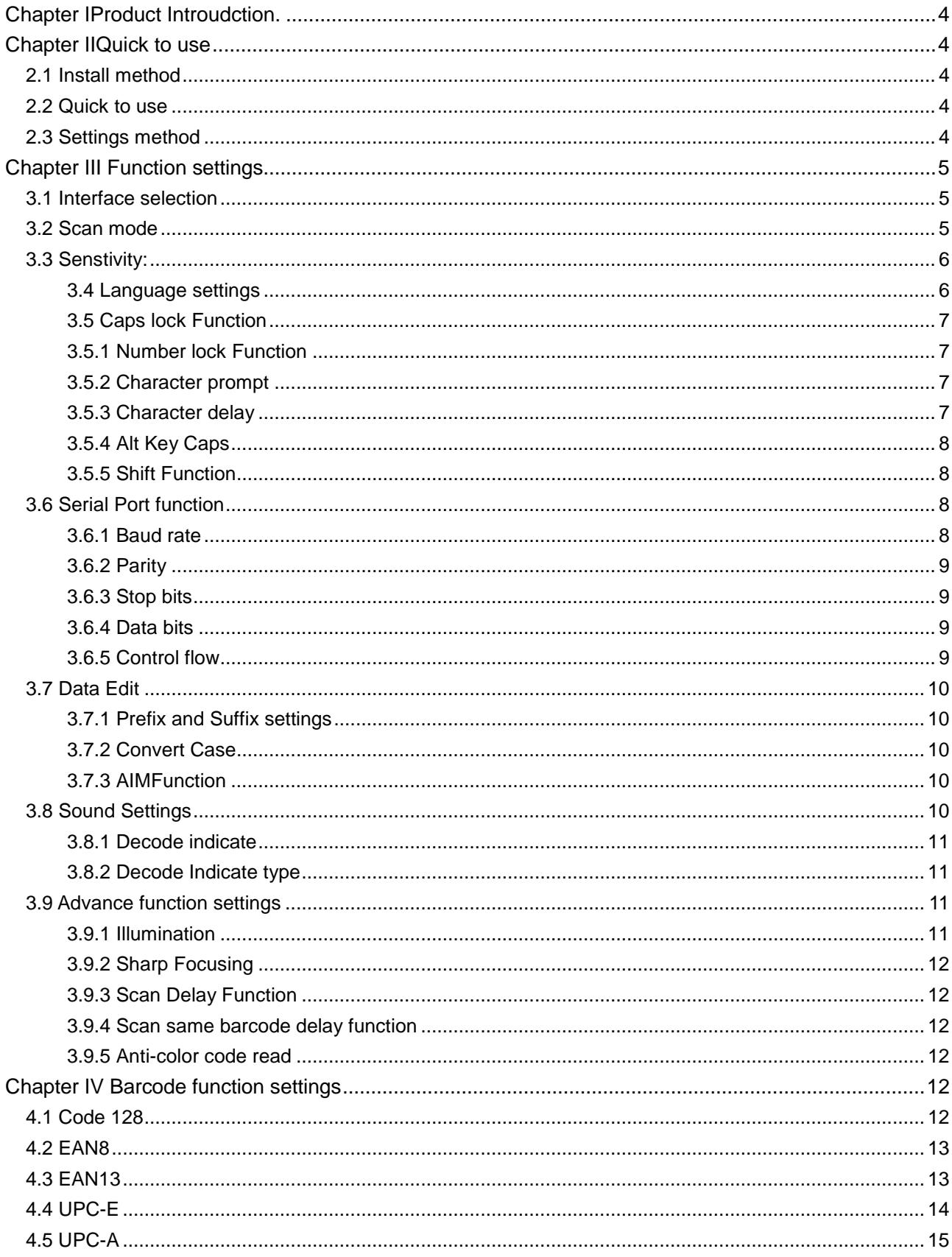

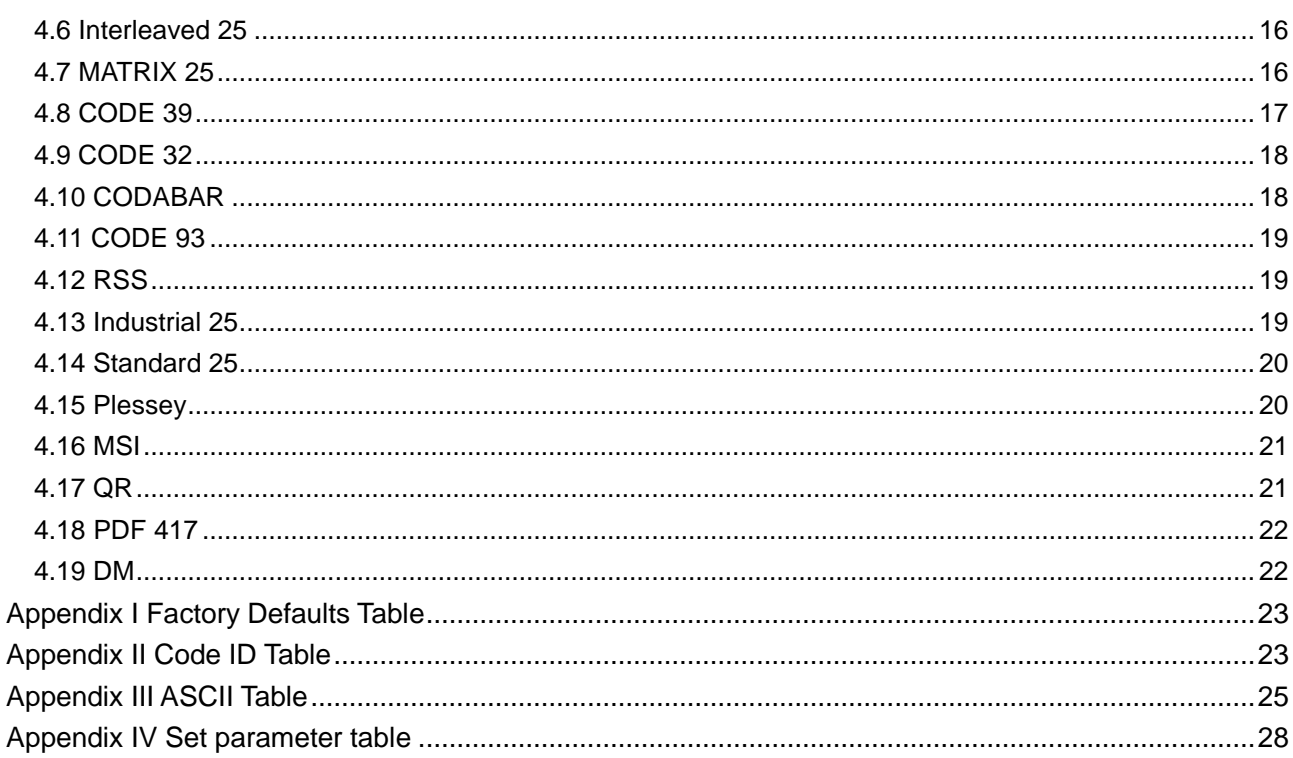

#### <span id="page-3-0"></span>**I. Product Introduction**

This user guide is only suitable for 2D barcode scanner. The purpose is to know all knowledge with barcode identification equipment for customers. This manual is mainly for the software engineers and some customers who want to know the device in further.

<span id="page-3-1"></span>This manual lists the main function of the scanner, including: barcode reading, supported barcode type, data edition, command setting and advance setting.

#### **II Quick to use**

#### <span id="page-3-2"></span>**2.1 Install method**

For USB device, it is plug and play, no need extra power supply to identify HID device. That's convenient appropriate for Windows, Linux, Android and other system. Also, support Virtual COM port, just need an extra drive supply, which can be supported by this company or dealers to offer .The physical serial port conforms to standard RS-232 interfaces, which can directly communicate with standard RS232 device. Note ,in case of serial port, additional Power DC 5V is generally required. For details, please refer to the serial port function section. Some of models support for KB interface. Need to power off the device and plug in the device with common keyboard, then power on again and start to communicate.

#### <span id="page-3-3"></span>**2.2 Quick to use**

After connecting in a short time on device, the scanner will be on by itself, include interface, power on indicate, volume indicate, configuration, parameters setting. Normally, directly pressing the button can activate decoding. In additional, some models also support automation induction trigger, serial command trigger.

#### <span id="page-3-4"></span>**2.3 Settings method**

There are two methods for set up.

One method is without parameter set up which scan one barcode is ok. Example: "enable successful reading voice prompt", or "enable Code 39".

The other method needs to set up parameter. Example: set "98" as suffix. Setting steps: "custom suffix", "3", "9", "3", "8","Save".

#### <span id="page-4-0"></span>**III Function settings**

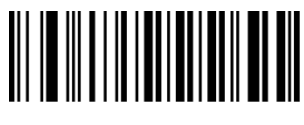

Default

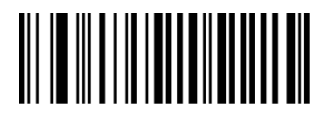

Enable All Codes Disable All Codes

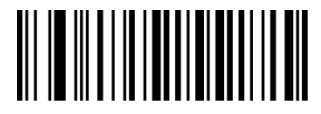

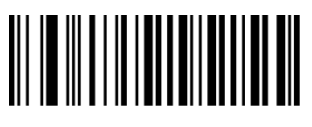

Enable All 2D Codes **Disable All 2D Codes Disable All 2D Codes** 

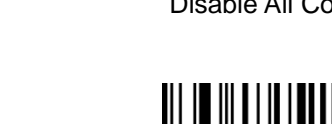

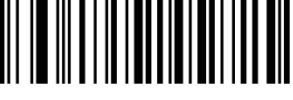

Enable All 1D Codes **Disable All 1D Codes** Disable All 1D Codes

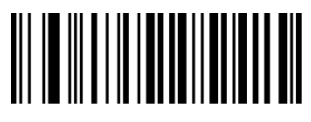

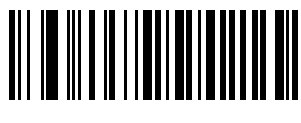

Version Information

<span id="page-4-1"></span>**3.1 Interface selection**

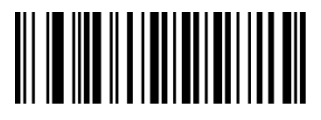

<span id="page-4-2"></span>**3.2 Scan mode**

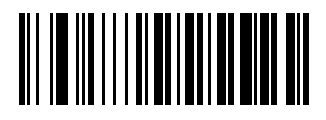

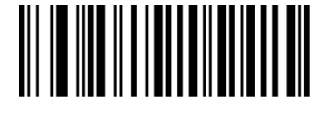

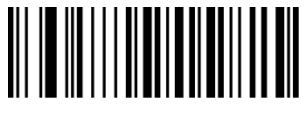

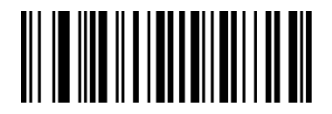

RS232 USB-KB USB Virtual COM

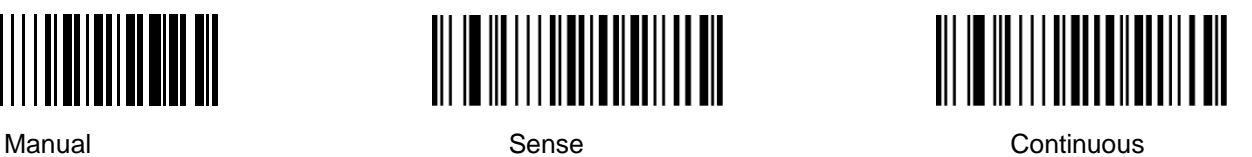

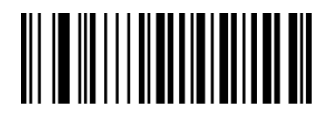

Single Continuous

<span id="page-5-0"></span>**3.3 Sensitivity**

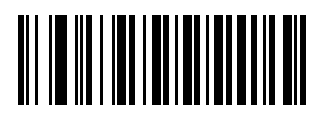

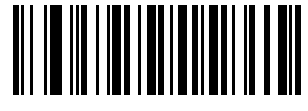

Low Medium High

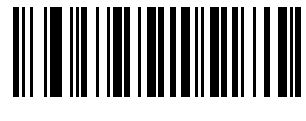

## **Keyboard function**

The scanner is essentially an input device and can be understood as a keyboard device. Different countries use different keyboard layouts, and corresponding keyboard function.

# <span id="page-5-1"></span>**3.4 Language settings**

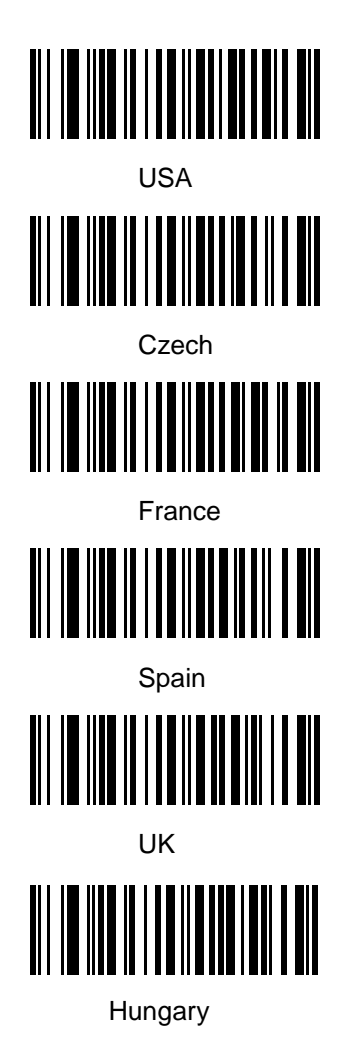

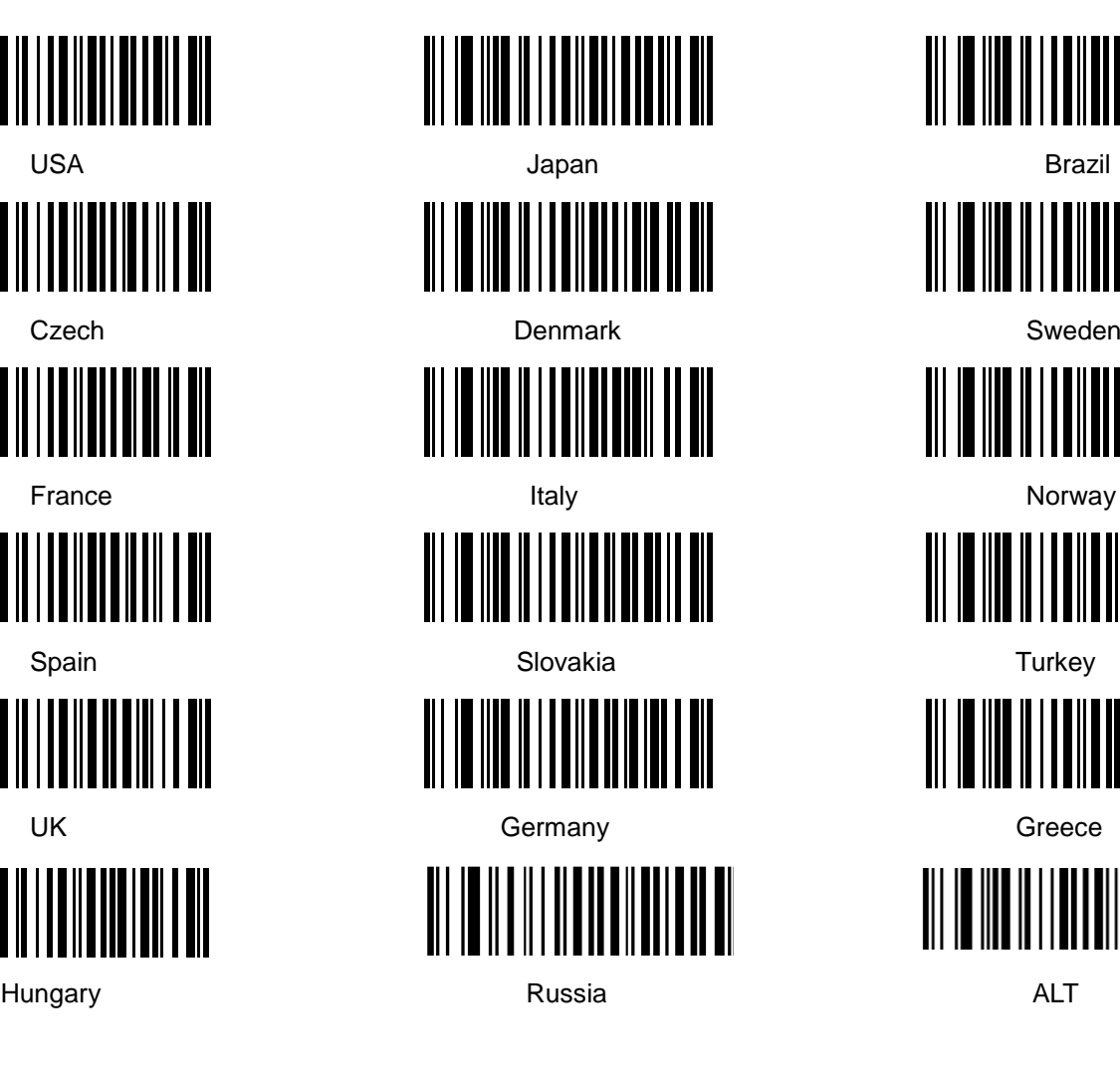

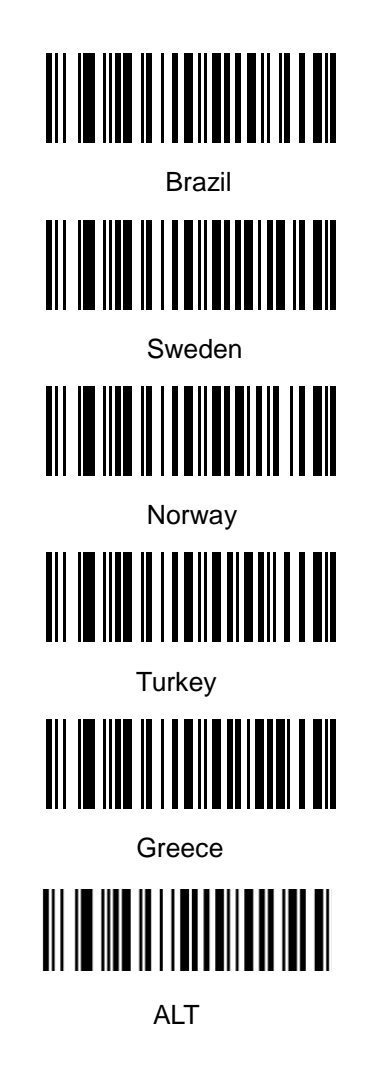

# <span id="page-6-0"></span>**3.5 Caps lock Function**

This function can lock "Caps lock" function key, and keep the letter format without change.

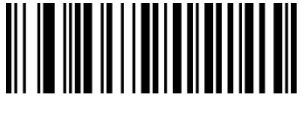

Off **Off One of the Contract Contract Contract Contract Contract Contract Contract Contract Contract Contract Contract Contract Contract Contract Contract Contract Contract Contract Contract Contract Contract Contract Co** 

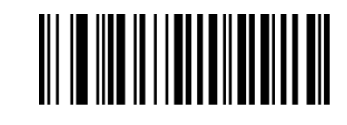

# <span id="page-6-1"></span>**3.5.1 Number lock Function**

This function can move the numeric keypad in the letter area to the keypad area and enter the numeric keypad with keypad.

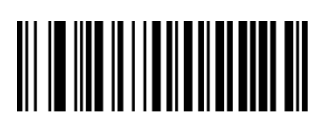

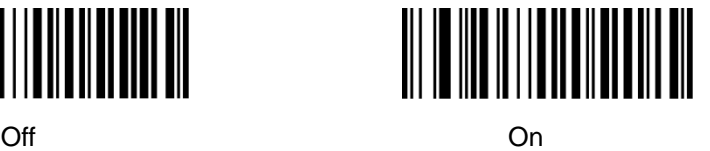

# <span id="page-6-2"></span>**3.5.2 Character prompt**

For non-visual characters, you can set the prompt tone, indicating that there are non-printable characters in the data.

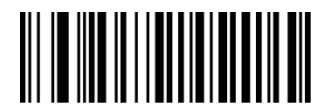

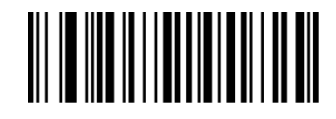

Enable Disable

# <span id="page-6-3"></span>**3.5.3 Character delay**

For some systems with slower processing speed, can set character delay.

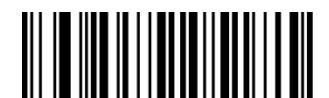

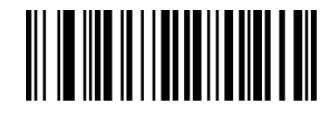

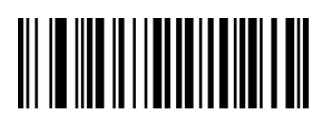

Not Delay **Not Delay (20ms)** Short Delay(20ms) **Long Delay(40ms)** 

#### <span id="page-7-0"></span>**3.5.4 Alt Emulate keyboard**

This feature can simulate the ASCII mode of sending keyboard data, without the keyboard layout affection.

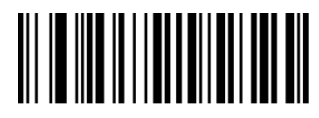

ALT Mode OFF ALT Mode ON

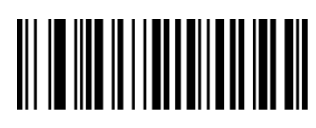

#### <span id="page-7-1"></span>**3.5.5 Shift Function**

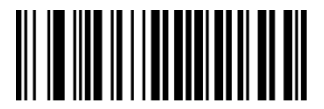

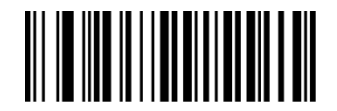

Shift Lock Off Shift Lock On

## <span id="page-7-2"></span>**3.6 Serial Port function**

The serial port supports the standard RS-232 interface and TTL-232 standard. The virtual serial port function is not affected by this section.

#### <span id="page-7-3"></span>**3.6.1 Baud rate**

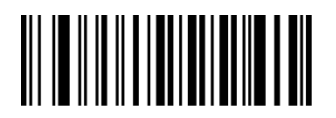

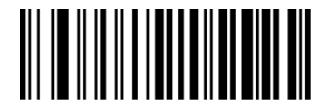

4800 bps 9600 bps

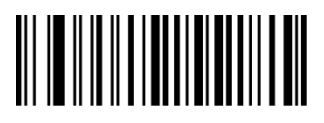

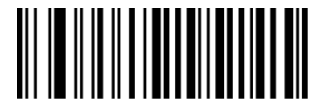

57600 bps 115200 bps

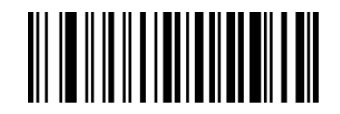

1200 bps 2400 bps

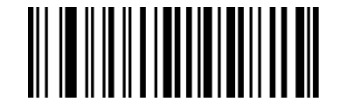

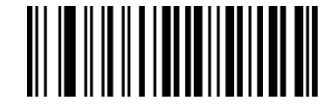

19200 bps 38400 bps

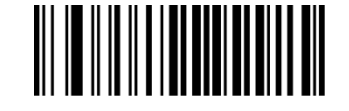

<span id="page-8-0"></span>**3.6.2 Parity**

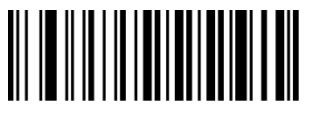

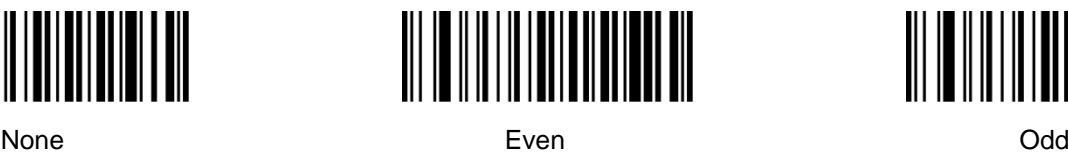

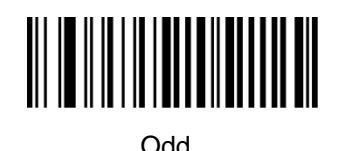

<span id="page-8-1"></span>**3.6.3 Stop bits**

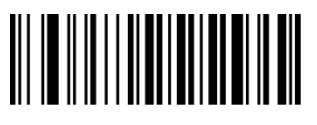

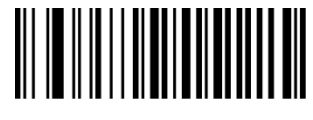

1 Bit 2 Bit

<span id="page-8-2"></span>**3.6.4 Data bits**

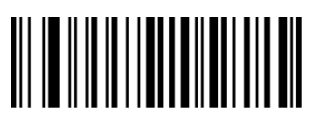

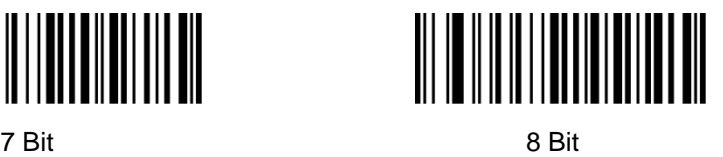

<span id="page-8-3"></span>**3.6.5 Control flow**

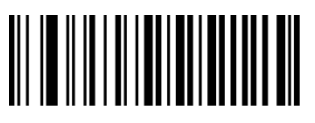

Off **Off One of the Contract Contract Contract Contract Contract Contract Contract Contract Contract Contract Contract Contract Contract Contract Contract Contract Contract Contract Contract Contract Contract Contract Co** 

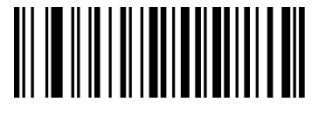

# <span id="page-9-0"></span>**3.7 Data Edit**

## <span id="page-9-1"></span>**3.7.1 Prefix and Suffix settings**

Prefix and suffix are the basic data edit function , including terminal characters setting are also included in this section,

Example: set "a" as prefix.

Step: "Enable custom prefix", "set custom prefix", "6", "1", "Save".

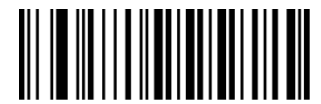

Disable Custom Prefix **Enable Custom Prefix** Set Custom Prefix

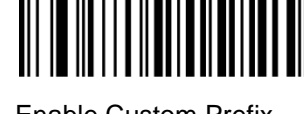

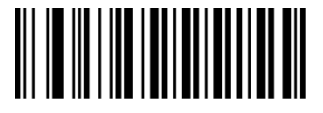

Disable Custom Suffix Enable Custom Suffix Set Custom Suffix

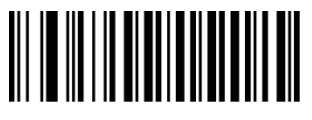

<span id="page-9-2"></span>**3.7.2 Convert Case**

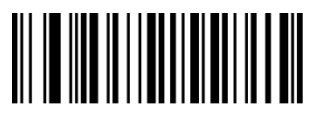

<span id="page-9-3"></span>Not Convert All to Convert Number Case Case All To Convert Lower Case

**3.7.3 AIM Function**

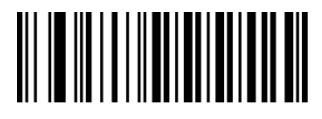

<span id="page-9-4"></span>**3.8 Sound Settings**

Starting-up indicator

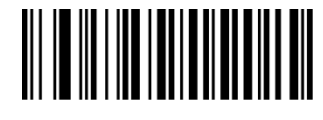

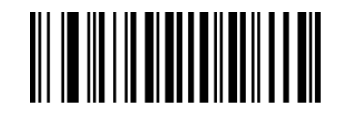

Terminating Character 0x0D Terminating Character 0x0D 0x0A

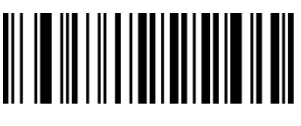

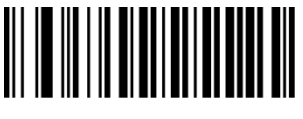

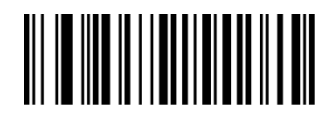

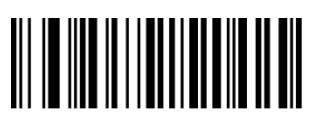

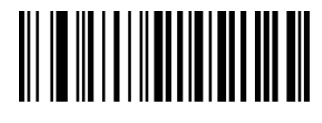

AIM Disable AIM Enable

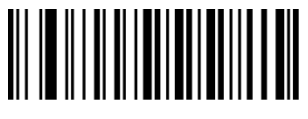

<span id="page-10-0"></span>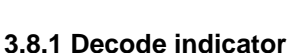

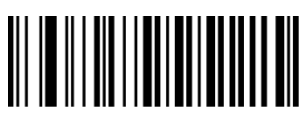

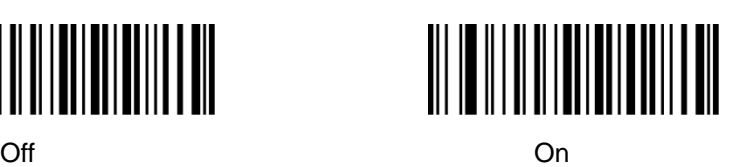

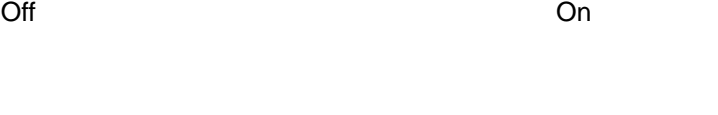

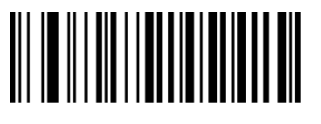

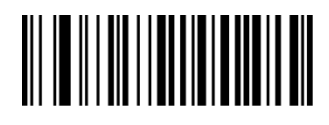

High Medium Low

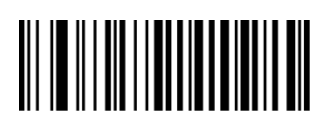

<span id="page-10-1"></span>**3.8.2 Decode Indicate type**

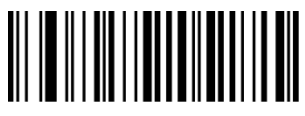

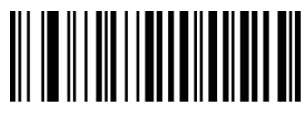

Type1 Type2 Type3

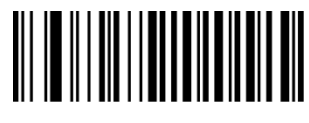

<span id="page-10-2"></span>**3.9 Advance function settings**

<span id="page-10-3"></span>**3.9.1 Illumination**

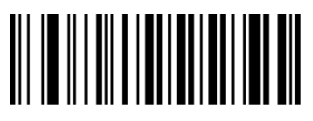

Always On **Elashing Contract Contract Contract Contract Contract Contract Contract Contract Contract Contract Contract Contract Contract Contract Contract Contract Contract Contract Contract Contract Contract Contract Co** 

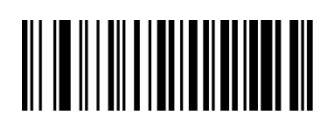

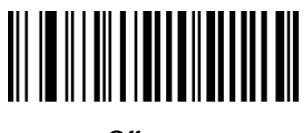

## <span id="page-11-0"></span>**3.9.2 Aiming**

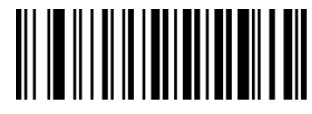

# <span id="page-11-1"></span>**3.9.3 Scan Delay Function**

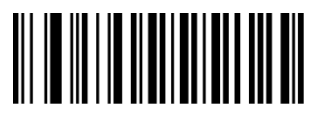

<span id="page-11-2"></span>Different Barcode Scan Delay On Same Barcode Scan Delay On Same Barcode Scan Delay Off

**3.9.4 same barcode delay function**

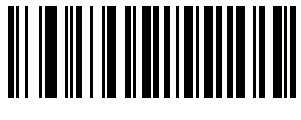

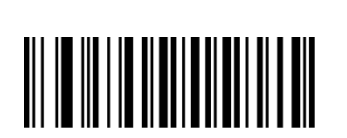

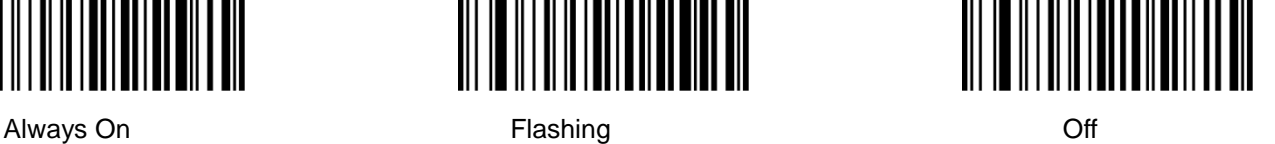

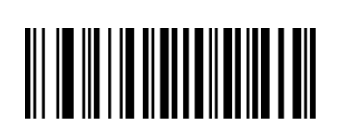

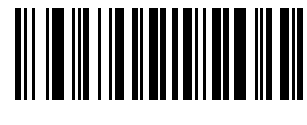

Off CH CON CONSTRUCTION On CONSTRUCTION Parameter Setting

<span id="page-11-3"></span>**3.9.5 Anti-color code read**

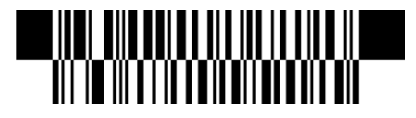

<span id="page-11-4"></span>

**IV Barcode function settings**

<span id="page-11-5"></span>**4.1 Code 128**

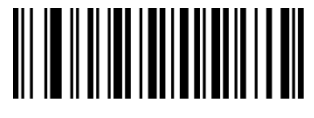

Disable EAN128 Enable EAN128

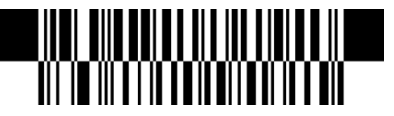

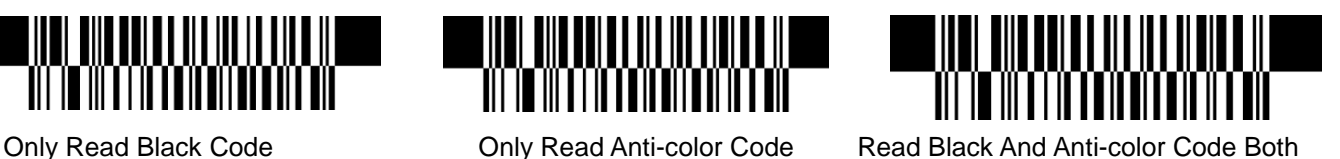

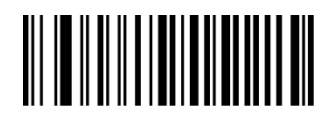

Disable Code128 **Enable Code128** 

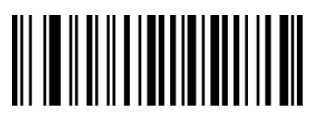

**4.2 EAN-8**

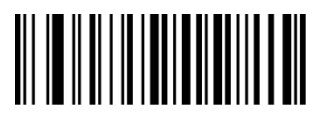

Disable EAN-8 Enable EAN-8

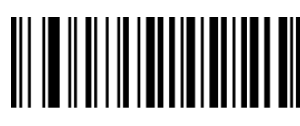

Not Transmit Check Digit Transmit Check Digit

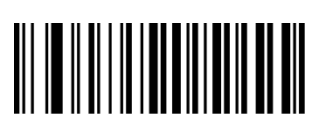

Not Convert EAN-8 To EAN-13 Convert EAN-8 To EAN-13

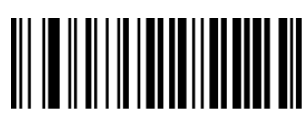

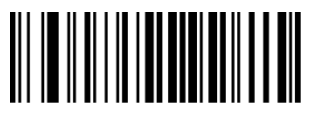

<span id="page-12-1"></span>Disable 5-Digit Add-On Code Enable 5-Digit Add-On Code

**4.3 EAN13**

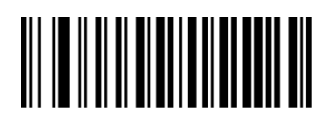

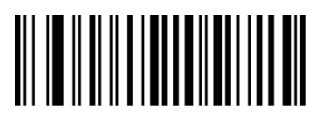

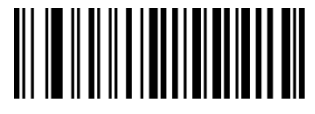

<span id="page-12-0"></span>Set The Minimum Length Set The Maximum Length

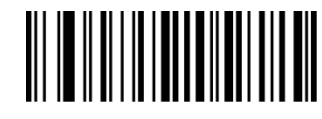

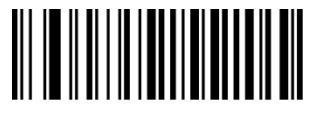

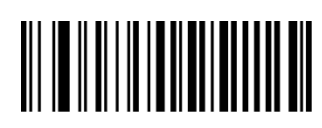

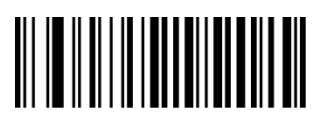

Disable 2-Digit Add-On Code Enable 2-Digit Add-On Code

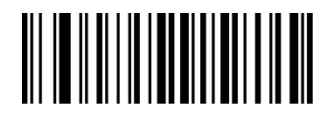

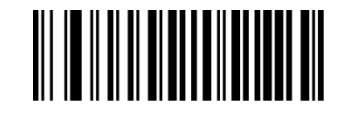

Disable ISBN **Enable ISBN** 

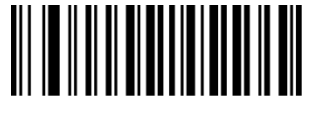

**ISBN Send 13 Digits ISBN Send 10 Digits** 

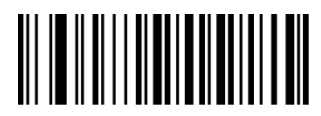

Disable EAN-13 EnableEAN-13

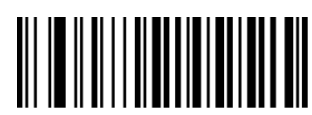

Not Transmit Check Digit Transmit Check Digit

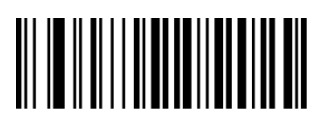

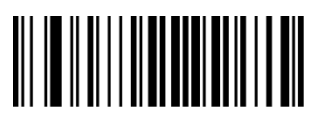

<span id="page-13-0"></span>

**4.4 UPC-E**

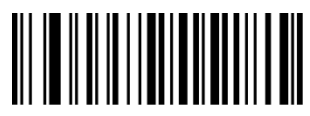

Disable UPC-E Enable UPC-E

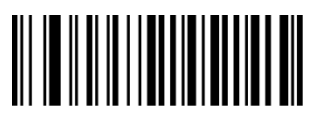

Not Transmit Check Digit Transmit Check Digit

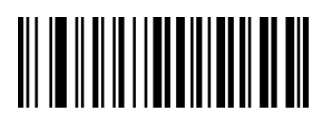

Not Transmit System Character"0" Transmit System Character

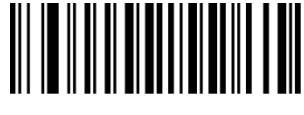

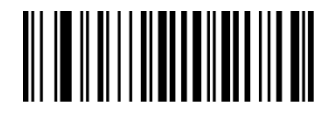

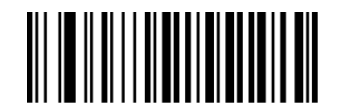

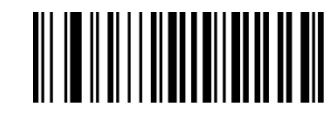

Disable 2-Digit Add-On Code Enable 2-Digit Add-On Code

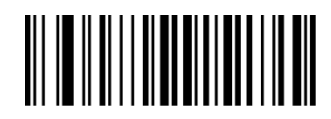

Disable 5-Digit Add-On Code Enable 5-Digit Add-On Code

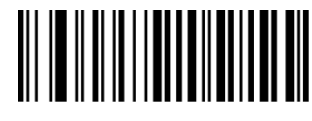

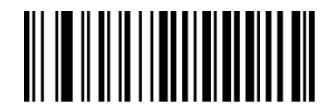

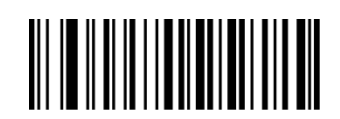

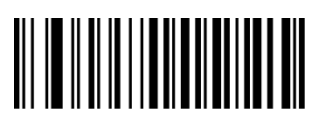

Not Convert UPC-E To UPC-A Convert UPC-E To UPC-A

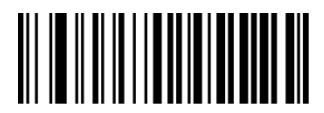

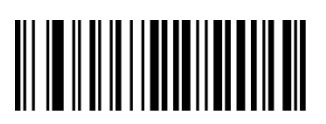

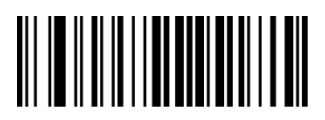

<span id="page-14-0"></span>**4.5 UPC-A**

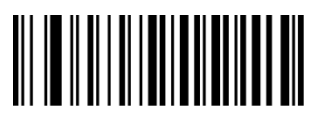

Disable UPC-A Enable UPC-A

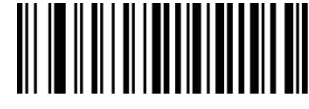

Not Transmit Check Digit Transmit Check Digit

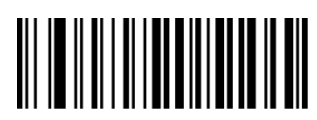

No Transmit System Character"0" Transmit System Character"0" No Preamble

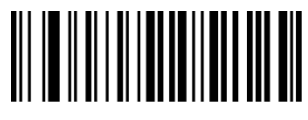

Disable 2-Digit Add-On Code Enable 2-Digit Add-On Code

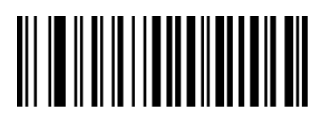

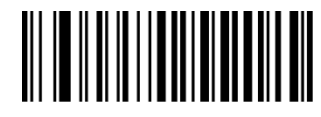

Transmit UPC-E To UPC-A Transmit UPC-E Country Code + System Character

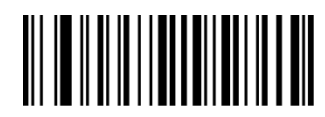

Disable 2-Digit Add-On Code Enable 2-Digit Add-On Code

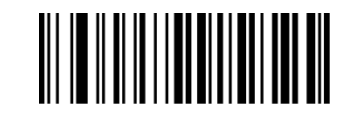

Disable 5-Digit Add-On Code Enable 5-Digit Add-On Code

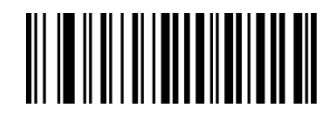

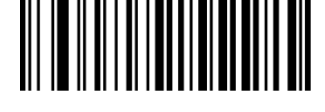

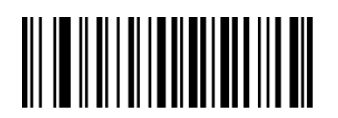

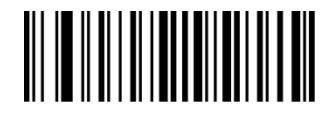

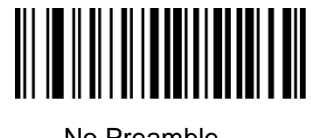

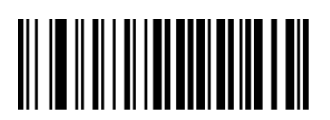

Disable 5-Digit Add-On Code Enable 5-Digit Add-On Code

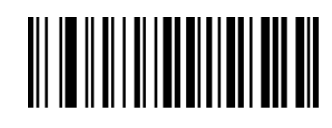

WINDININININININININI

<span id="page-15-0"></span>**4.6 Interleaved 25**

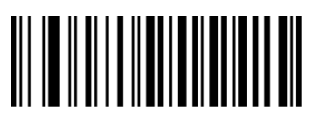

Disable Interleaved 25 Enable Interleaved 25

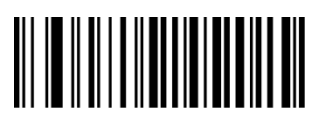

Set The Minimum Length Set The Maximum Length

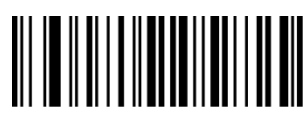

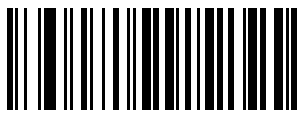

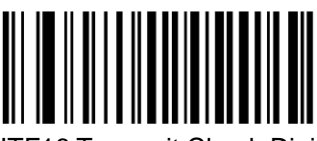

<span id="page-15-1"></span>**4.7 MATRIX 25**

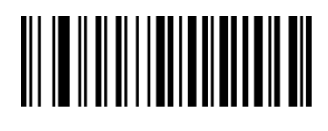

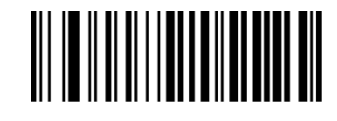

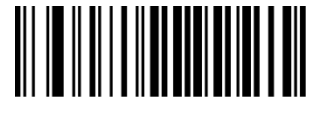

Not Check Check Check , Not Transmit Check Digit Check, Transmit Check digit

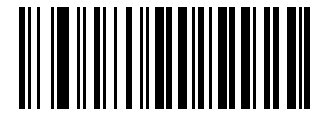

ITF14 Transmit Check Digit ITF14 Not Transmit Check Digit

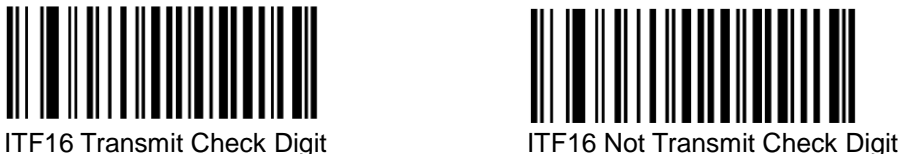

Disable Matrix 25 **Enable Matrix 25** 

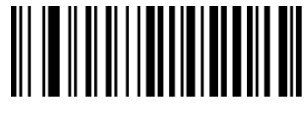

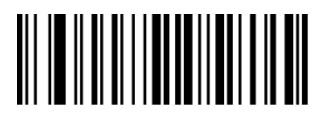

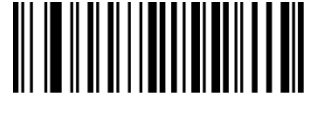

Set The Minimum Length Set The Maximum Length

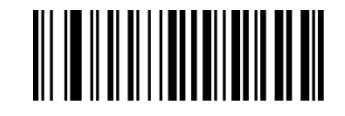

Not Check Check Check, Not Transmit Check Digit Check, Transmit Check Digit

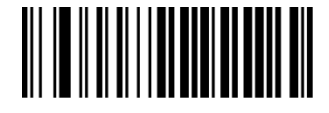

<span id="page-16-0"></span>**4.8 CODE 39**

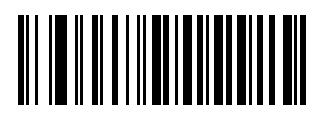

Disable CODE 39 Enable CODE 39

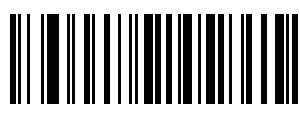

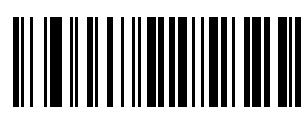

Not Check Check

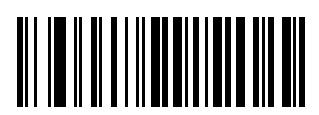

Not Transmit Start-Stop Character Transmit Start-Stop Character

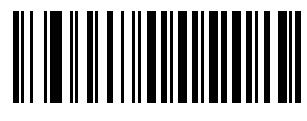

Full ASCII code39 Standard code 39

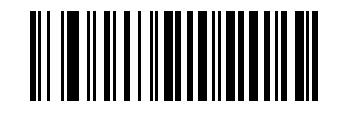

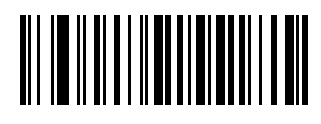

Set The Minimum Length Set The Maximum Length

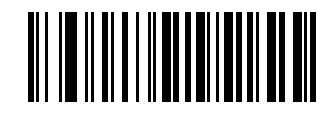

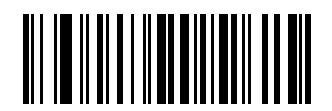

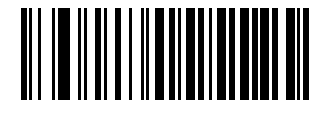

# <span id="page-17-0"></span>**4.9 CODE 32**

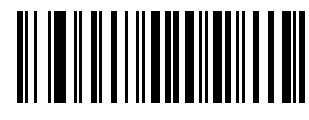

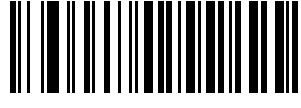

Enable Prefix "0" Disable Prefix"0"

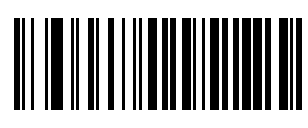

<span id="page-17-1"></span>**4.10 CODABAR**

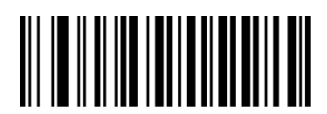

Disable Codabar Enable Codabar

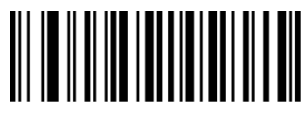

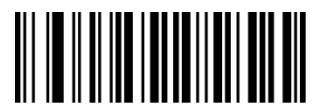

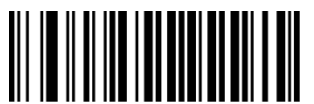

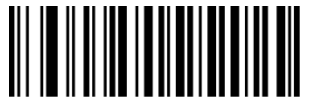

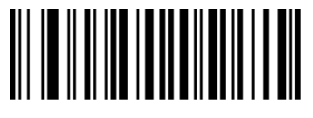

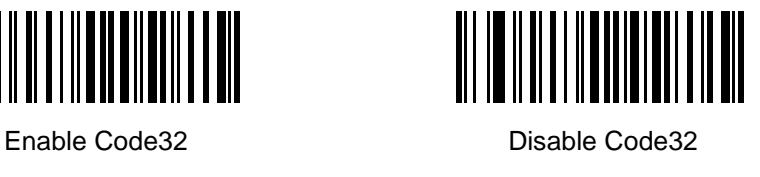

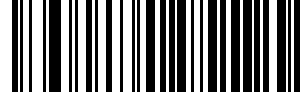

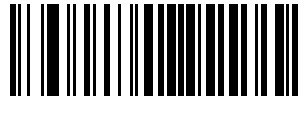

Transmit Check Digit Not Transmit Check Digit

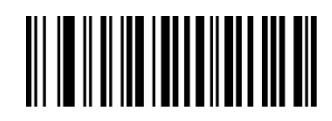

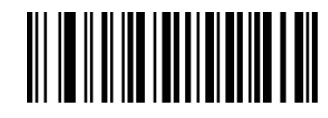

Set The Minimum Length Set The Maximum Length

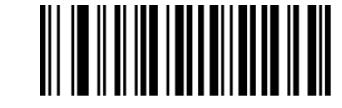

Not check Check, Not Transmit Check Digit

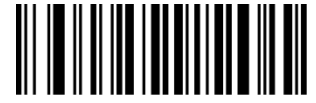

Transmit Check Digit Not Transmit Start-Stop Characters Transmit Start-Stop Characters

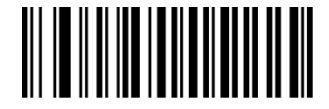

ABCD As Start-Stop Character ABCD/TNE As Start-Stop Character

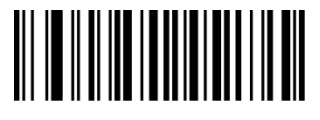

Start-Stop Characters In Upper Case Start-stop Characters In Lower Case

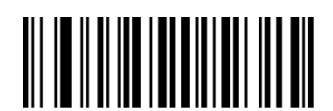

# <span id="page-18-0"></span>**4.11 CODE 93**

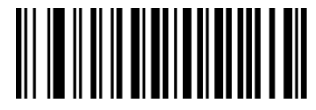

Disable Code 93 Enable Code 93

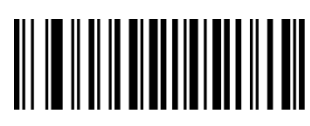

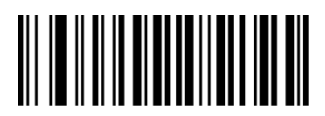

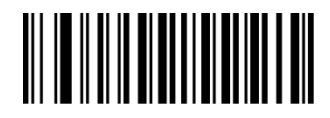

Set The Minimum Length Set The Maximum Length

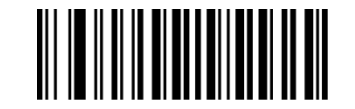

No Check Check Check, Not Transmit Check Digit Check, Transmit Check Digit

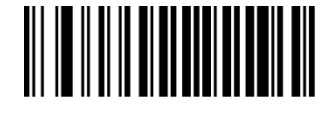

<span id="page-18-1"></span>**4.12 RSS**

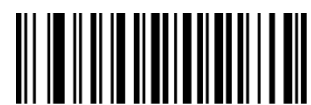

Disable RSS Enable RSS

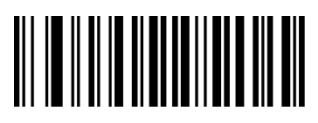

Not Transmit AL(01)Character Transmit AL(01) Character

<span id="page-18-2"></span>**4.13 Industrial 25**

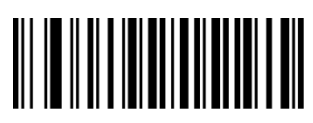

Disable Industrial 25 Enable Industrial 25

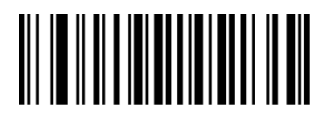

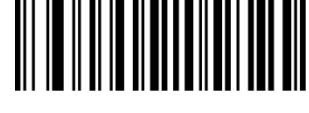

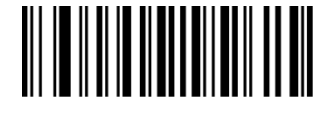

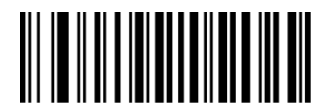

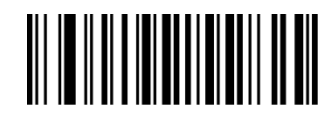

Set The Minimum Length Set The Maximum Length

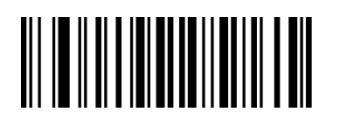

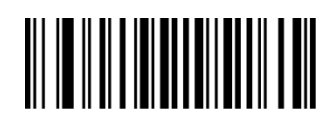

No Check Check, Not Transmit Check Digit Check, Transmit Check Digit

<span id="page-19-0"></span>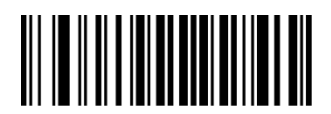

**4.14 Standard 25**

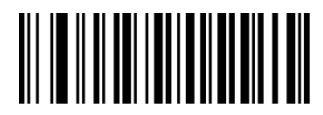

Disable Standard 25 Enable Standard 25

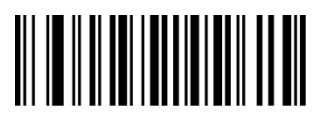

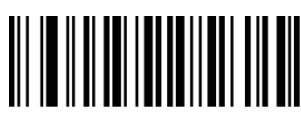

<span id="page-19-1"></span>**4.15 Plessey**

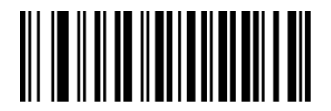

Disable Plessey **Enable Plessey** 

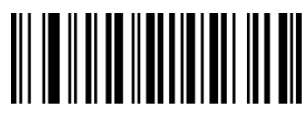

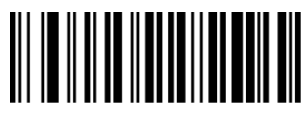

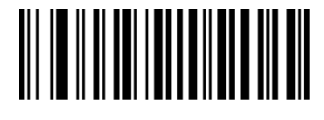

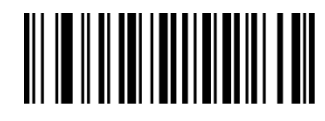

Set the Minimum Length Set the Maximum Length

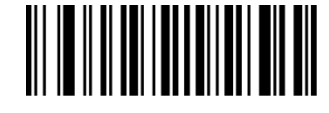

No Check Check, Not Transmit Check Digit Check, Transmit Check Digit

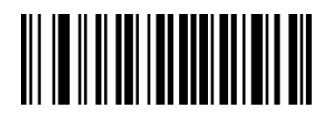

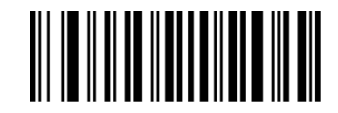

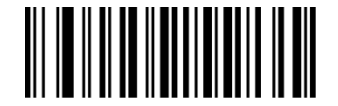

Set The Minimum Length Set The Maximum Length

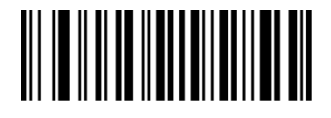

No Check Check Check, Not Transmit Check Digit Check, Transmit Check Digit

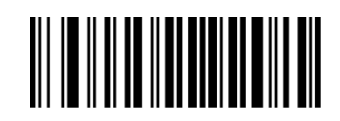

# <span id="page-20-0"></span>**4.16 MSI**

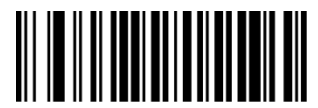

Disable MSI Enable MSI

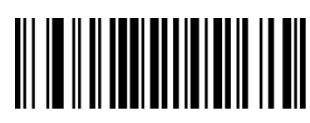

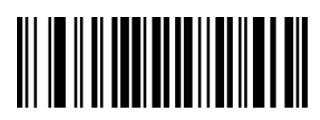

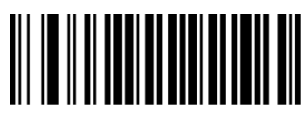

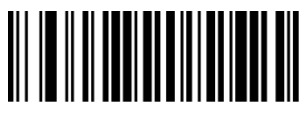

Not Transmit Check Digits Transmit Check Digits

<span id="page-20-1"></span>**4.17 QR**

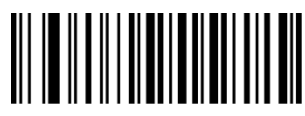

Disable QR **Enable QR** Enable QR

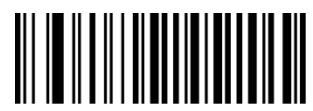

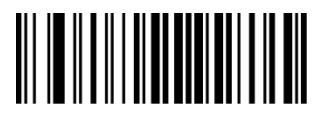

Read Single QR Only Read Double QR Only

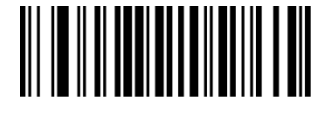

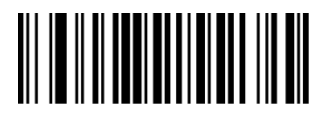

Set The Minimum Length Set The Maximum Length

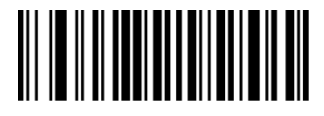

No Check Single Check Digit,MOD10

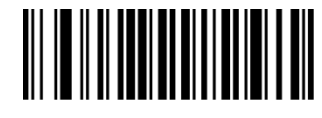

Double Check Digit:MOD10 Double Check Digit,MOD10/MOD11

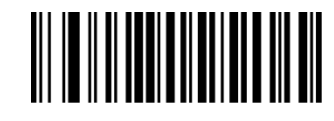

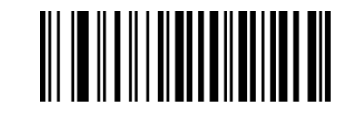

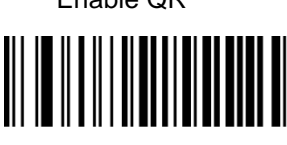

Set The Minimum Length Set The Maximum Length

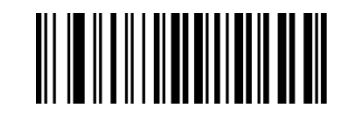

# <span id="page-21-0"></span>**4.18 PDF 417**

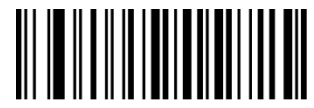

Disable PDF417 Enable PDF417

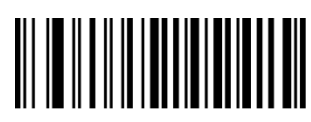

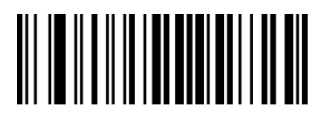

**4.19 DM**

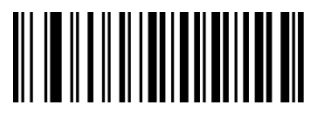

Disable Data Matrix **Enable Data Matrix** 

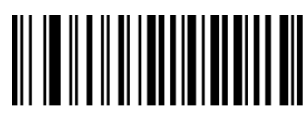

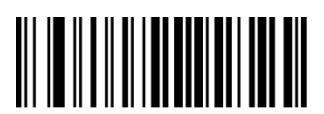

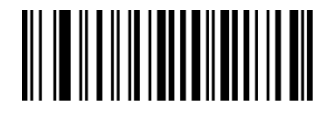

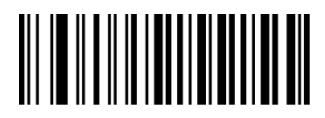

Set The Minimum Length Set The Maximum Length

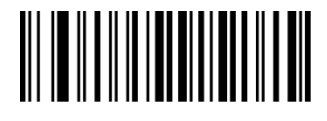

<span id="page-21-1"></span>Read Single PDF417 Only Read Double PDF417 Only

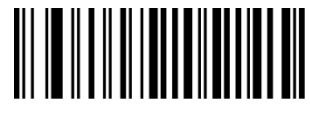

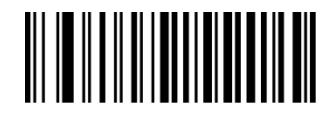

Set The Minimum Length Set The Maximum Length

<span id="page-21-2"></span>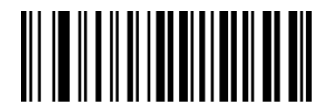

Read Single Data Matrix Only Read Double Data Matrix Only

# **Appendix I Factory Defaults Table**

<span id="page-22-0"></span>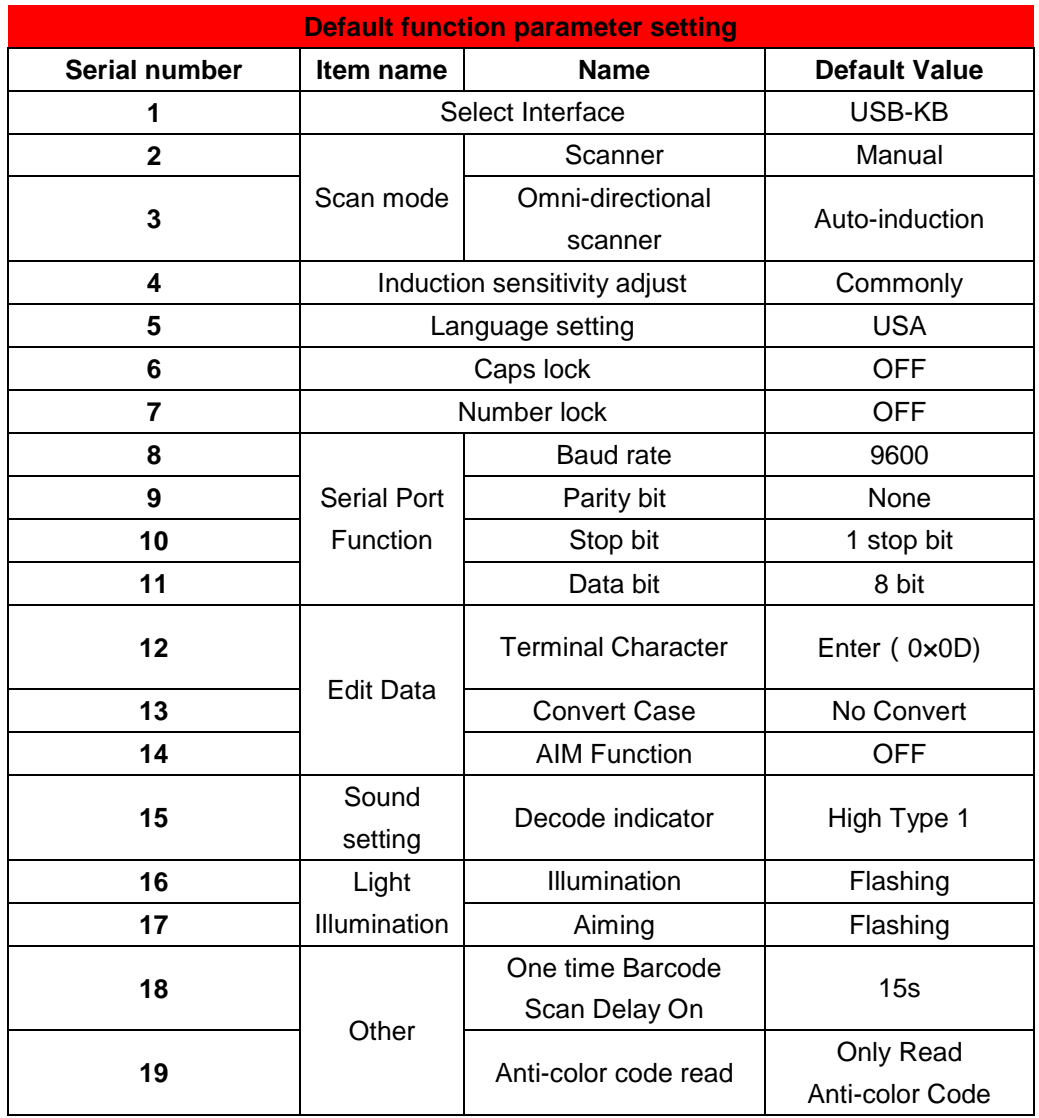

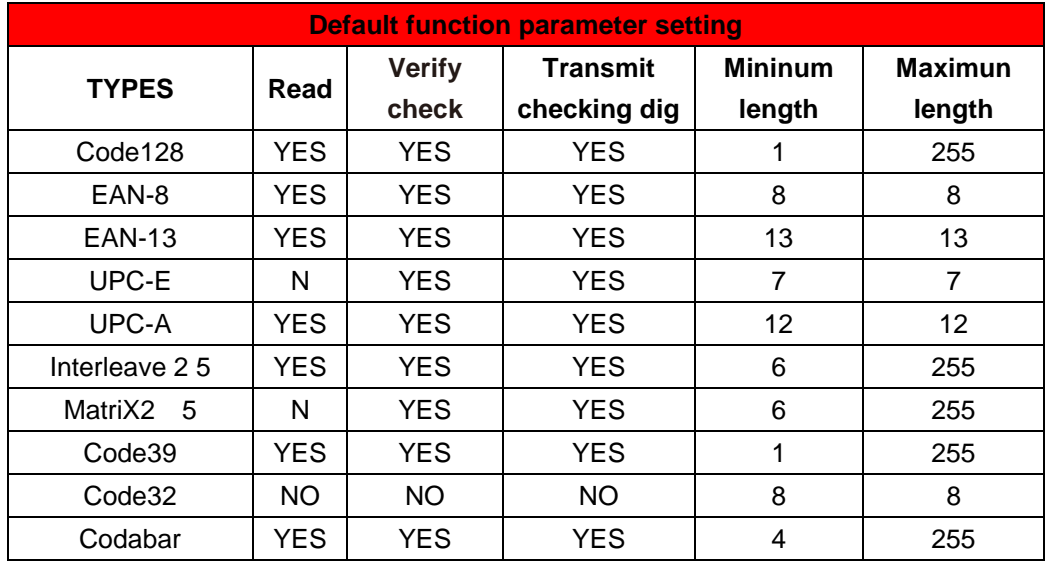

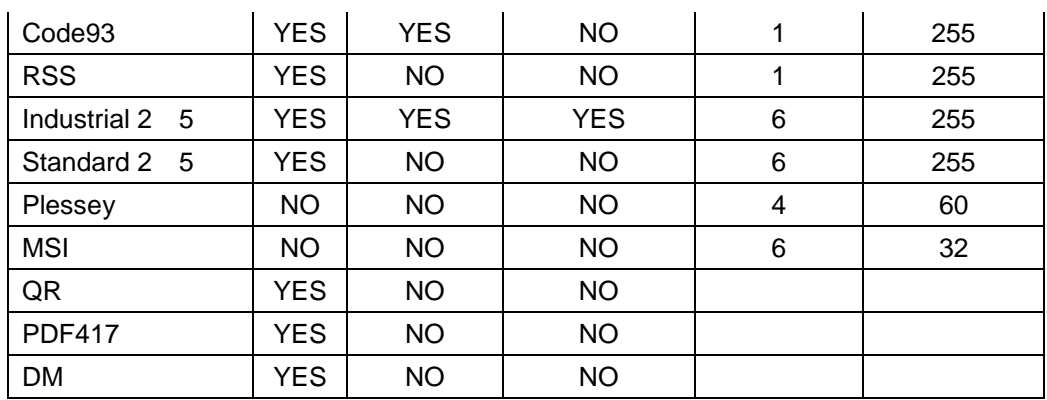

## **Appendix II Code ID Table**

When the setting parameter turns on the function of CODE ID, the corresponding barcode data will be preceded by CID CODE, as shown below:

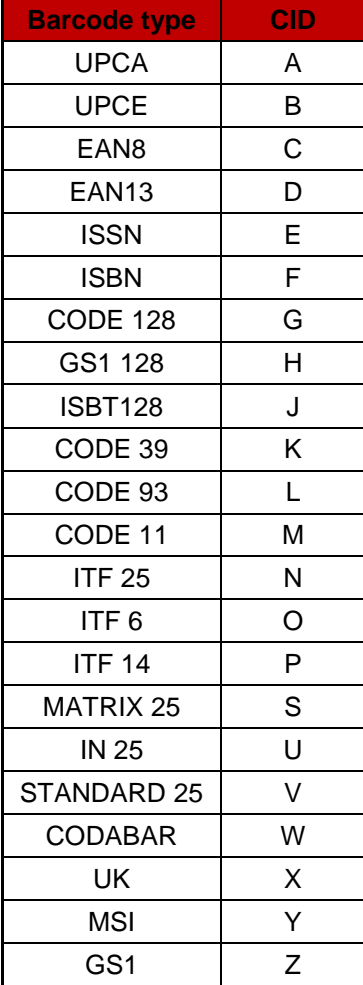

# <span id="page-24-0"></span>**Appendix III ASCII Table**

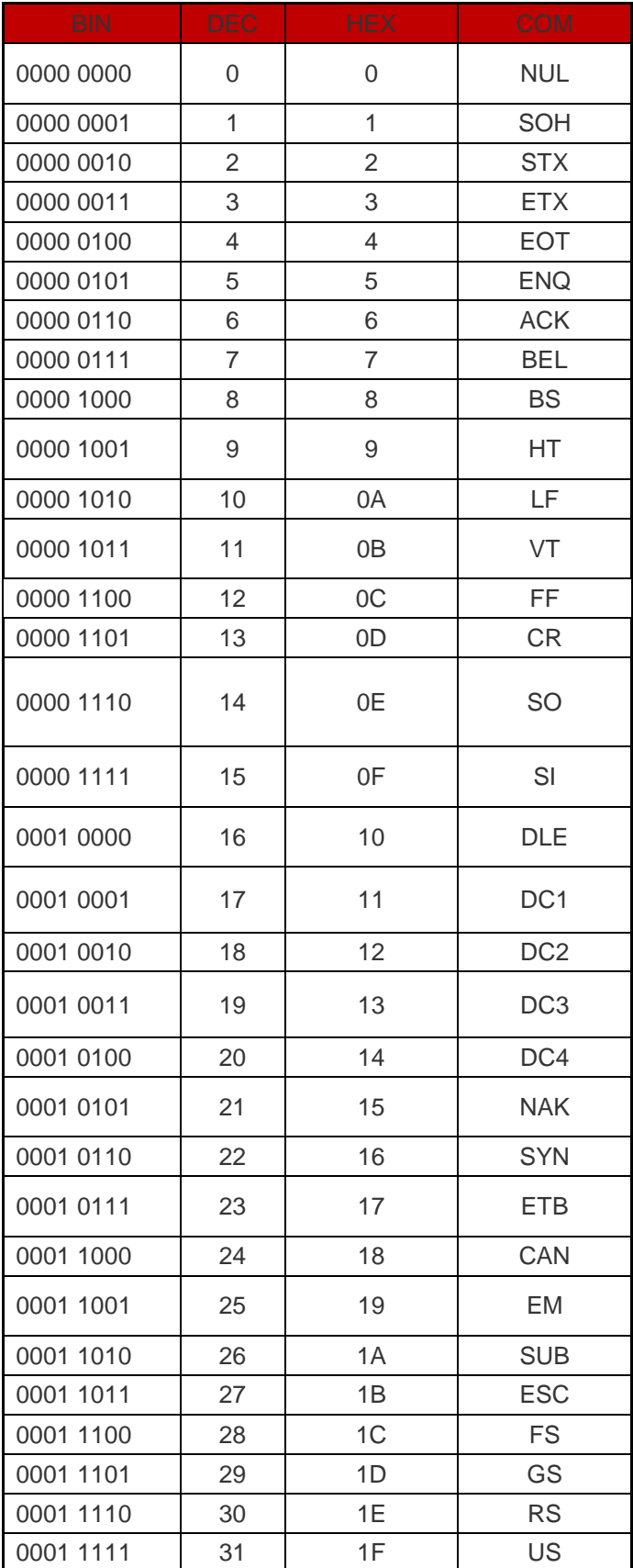

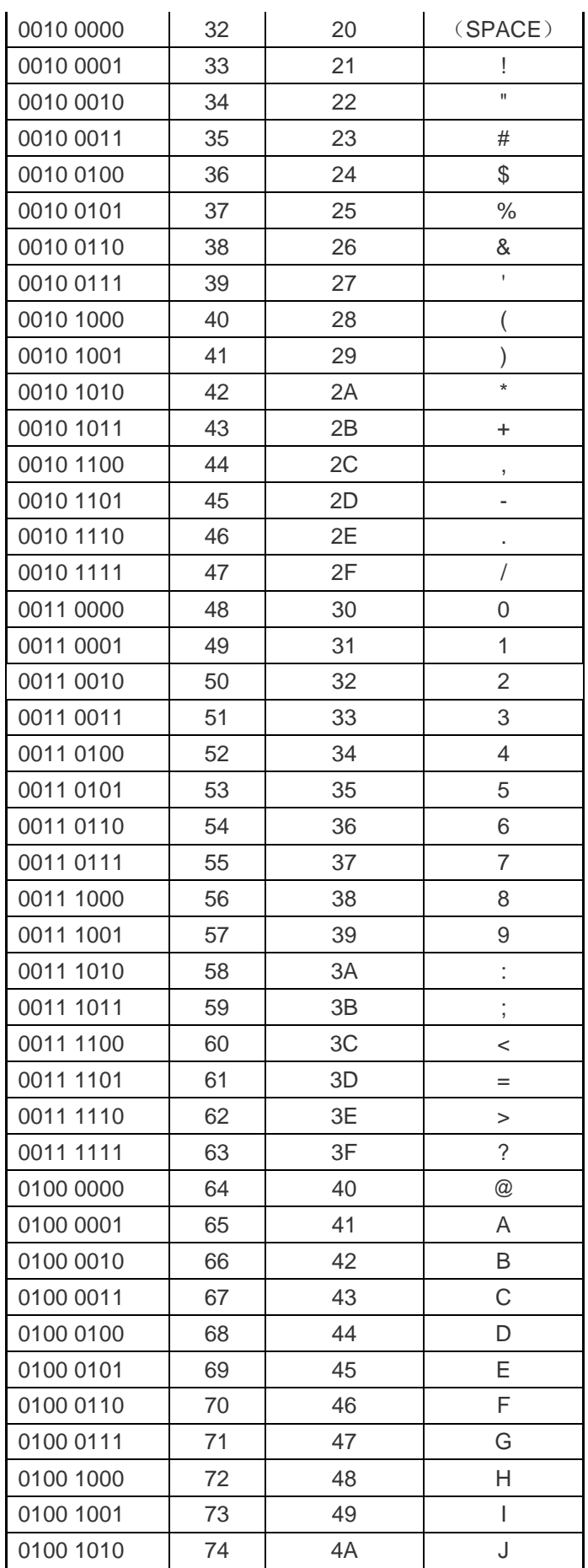

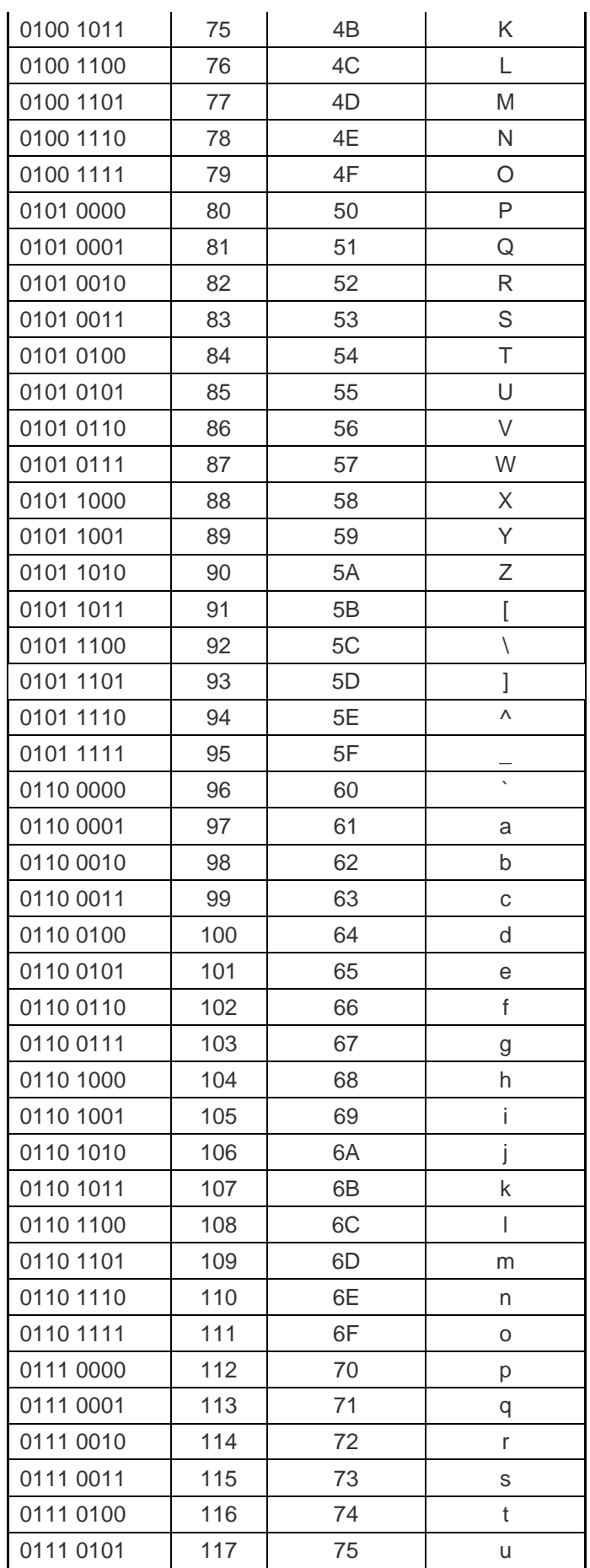

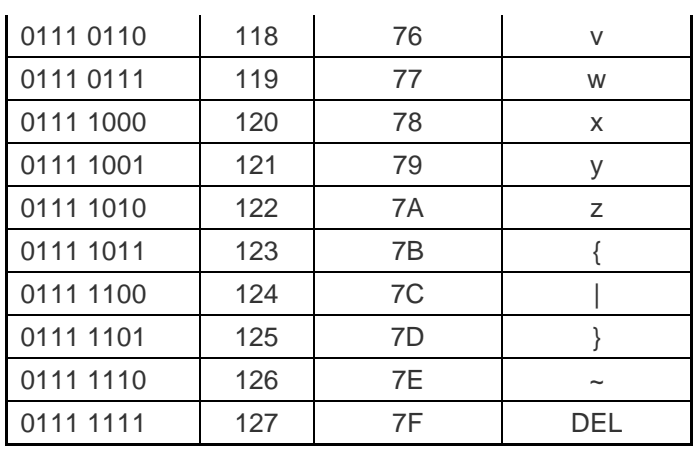

<span id="page-27-0"></span>Appendix IV Set parameter table

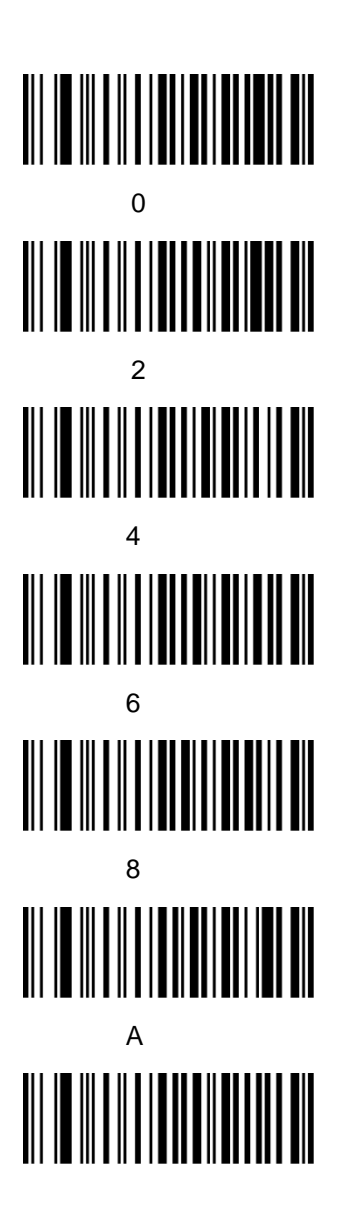

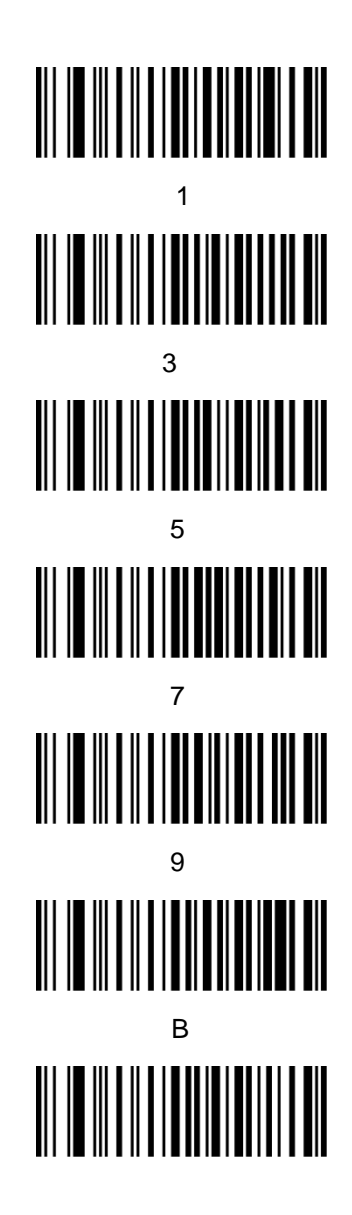

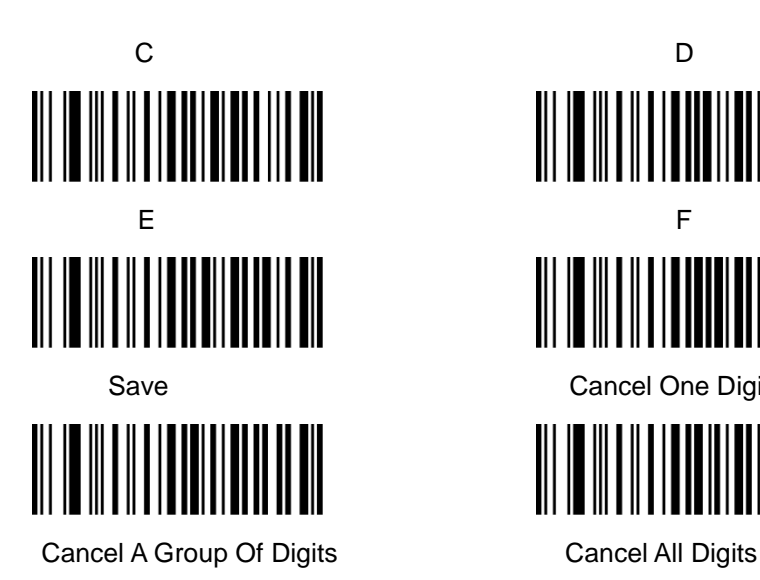

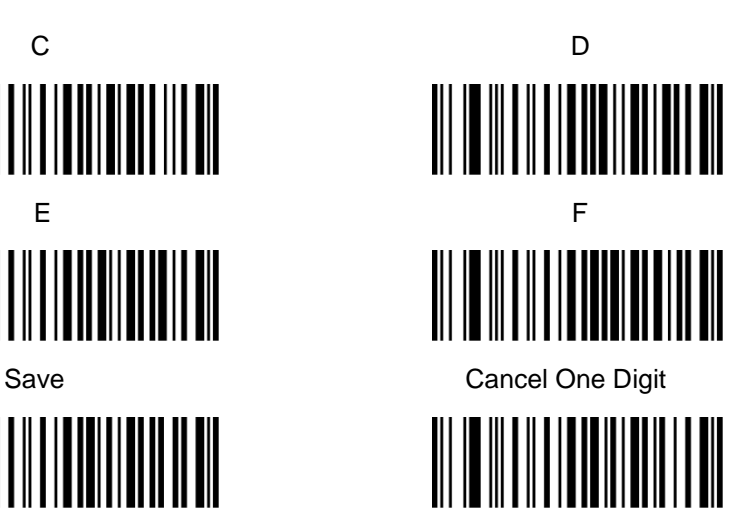